- **IDE** Internetzugang auswählen
- **ER** Sélectionner l'accès à Internet

### **Service**

 **Diagnose**

 **Diagnostic**

### **Diagnóstico**

 **Diagnosi**

**USB**

You connected the FRITZ!Box 4040 with a DSL or fiber optic modem, The FRITZ!Box 4040 must receive its own internet account information for the internet connection. Perform the steps below.

Vous avez connecté la FRITZ!Box 4040 à un modem DSL ou à fibre optique. La FRITZ!Box 4040 doit recevoir ses propres données d'accès à Internet pour la connexion à Internet. Suivez les étapes décrites ci-dessous.

Sie haben die FRITZ!Box 4040 mit einem DSL- oder Glasfasermodem verbunden. Die FRITZ!Box 4040 muss eigene Internetzugangsdaten für die Internetverbindung erhalten. Führen Sie die unten stehenden Schritte aus.

Ha conectado el FRITZ!Box 4040 con un módem DSL o un terminal de fibra óptica. El FRITZ!Box 4040 debe tener datos de acceso a Internet para la conexión a Internet. Lleve a cabo los pasos que se indican abajo.

Il FRITZ!Box 4040 è stato collegato a un modem DSL o per fibra ottica. Il FRITZ!Box 4040 deve ricevere i propri dati di accesso a Internet per la connessione Internet. Effettuate i passaggi descritti di seguito.

- **(ES)** Seleccionar el tipo de acceso a Internet
- **TD** Selezionare il tipo di connessione Internet

La FRITZ!Box 4040 est connectée à un routeur Internet ou à un modem câble et utilise la connexion Internet de ce dernier. Vous pouvez surfer sur Internet sans avoir à effectuer aucun autre réglage.

The FRITZ!Box 4040 ist connected with an internet router or cable modem and uses this device's internet connection. You can surf the web without any further settings.

Die FRITZ!Box 4040 ist mit einem Internetrouter oder Kabelmodem verbunden und nutzt die Internetverbindung dieses Geräts. Sie können ohne weitere Einstellungen im Internet surfen.

> Afin d'améliorer votre produit et assurer un fonctionnement stable et sécurisé sur votre ligne, AVM utilise des rapports d'erreur et, le cas échéant, des données de diagnostic. Cette configuration peut être modifié dans l'interface utilisateur via le menu « Internet / Données d'accès / Services AVM ».

Per migliorare il vostro prodotto e per garantire un funzionamento sicuro, AVM usa rapporti di errore e, se necessario, dati diagnostici. Questa impostazione può essere modificata nell'interfaccia utente, in "Internet / Dati di accesso / Servizi AVM".

### **Radio Frequency Specifications**

El FRITZ!Box 4040 está conectada a un router de Internet o a un cablemódem y utiliza la conexión a Internet de este dispositivo. Puede navegar por Internet sin tener que hacer otros ajustes.

Il FRITZ!Box 4040 è collegato a un router Internet o modem via cavo e utilizza la connessione Internet di questo dispositivo. Potete navigare in Internet senza ulteriori impostazioni.

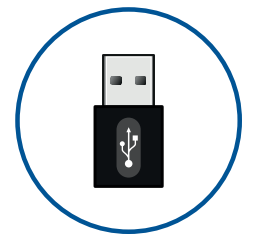

Hiermit erklärt AVM, dass sich das Gerät in Übereinstimmung mit den grundlegenden Anforderungen und den anderen relevanten Vorschriften der Richtlinien 2014/53/EU, 2009/125/EG sowie 2011/65/EU befindet.

To improve the product and ensure safe operation on your connection, AVM uses error reports and diagnostic data where needed. This setting can be changed in the user interface under "Internet / Account Information / AVM Services".

Die Langfassung der CE-Konformitätserklärung finden Sie in englischer Sprache unter http://en.avm.de/ce.

Zur Verbesserung Ihres Produkts und für den sicheren Betrieb an Ihrem Anschluss verwendet AVM Fehlerberichte und bei Bedarf Diagnosedaten. Diese Einstellung kann in der Benutzeroberfläche unter "Internet / Zugangsdaten / AVM-Dienste" geändert werden.

Para mejorar su producto y garantizar un funcionamiento seguro en su conexión, AVM utiliza, si es necesario, informes de error y datos de diagnóstico. Este ajuste se puede activar y modificar en el "Internet / Datos de acceso / Servicios de AVM" de la interfaz de usuario.

Legal information and the valid licensing conditions are presented in the user interface under " / / Legal / Legal Notice".

La nota legal y los términos de licencia aplicables se pueden encontrar en la interfaz de usuario en el menú " / Aviso legal / Nota legal".

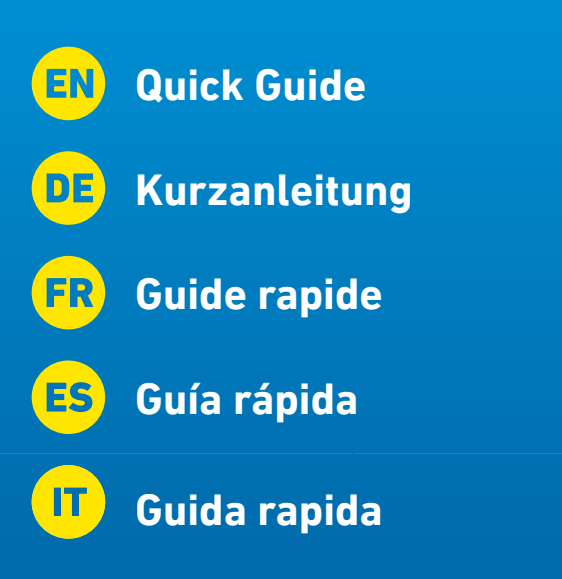

Le note legali e le condizioni di licenza si trovano nella guida dell'interfaccia utente alla voce " / Guida / Note legali".

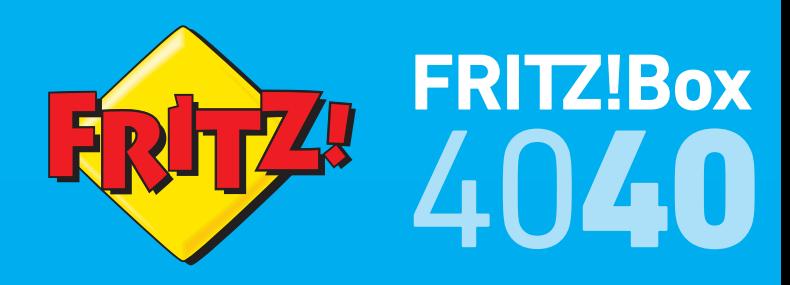

AVM declares herewith that the device is compliant with the basic requirements and the relevant rules in directives 2014/53/EU, 2009/125/EC and 2011/65/EU.

- Open a web browser on the computer and enter http://fritz.box.
- 2. Follow the instructions and enter your FRITZ!Box password from the FRITZ! Notes service card.
- Once the wizard is finished you can surf the web with all connected devices.
- Offnen Sie einen Internetbrowser und geben Sie http://fritz.box ein.
- 2. Folgen Sie den Anweisungen und geben Sie Ihr FRITZ!Box-Kennwort von Ihrer Servicekarte FRITZ! Notes ein und folgen Sie den Anweisungen auf dem Bildschirm.
- 3. Nach Abschluss des Assistenten können Sie mit allen angeschlossenen Geräten im Internet surfen.
- Ouvrez un navigateur Internet puis saisissez l'adresse http://fritz.box.
- 2. Suivez les instructions et saisissez le mot de passe FRITZ!Box contenu dans votre FRITZ! Notes.
- Une fois l'assistant finalisé, vous pourrez surfer sur Internet avec tous les appareils connectés.

The long version of the declaration of CE conformity is available at http://en.avm.de/ce.

- **ES** Configurar el acceso a Internet
- **Configurare l'accesso a Internet**
- 1. Abra un explorador de Internet e indique la dirección http://fritz.box.
- 2. Siga las instrucciones e introduzca la contraseña del FRITZ!Box que encontrará en su la tarjeta de servicio FRITZ! Notes.
- Después de finalizar la configuración con el asistente, puede navegar por Internet con todos los dispositivos conectados.
- 1. Aprite un browser web e digitate http://fritz.box.
- 2. Seguite le istruzioni e inserite la password del FRITZ!Box dalla scheda di servizio FRITZ! Notes.
- 3. Dopo aver completato la procedura guidata, potete navigare in Internet con tutti i dispositivi collegati.

 $\sim$   $\sim$   $\sim$ PEFC

AVM déclare par la présente que l'appareil est conforme aux exigences essentielles et aux autres réglementations pertinentes des directives 2014/53/UE, 2009/125/CE et 2011/65/UE.

La version longue de la déclaration de conformité CE est disponible (en anglais) sur http://en.avm.de/ce.

Por la presente declara AVM, que el dispositivo cumple con los requisitos esenciales y las disposiciones pertinentes de las Directivas 2014/53/UE, 2009/125/EC y 2011/65/UE.

Podrá descargar la versión completa de la declaración CE (en idioma inglés) en la página http://en.avm.de/ce.

AVM dichiara che il dispositivo è conforme ai requisiti fondamentali e alle disposizioni inerenti delle direttive 2014/53/UE, 2009/125/CE e 2011/65/UE.

Il testo integrale della dichiarazione di conformità CE è disponibile in lingua inglese all'indirizzo http//en.avm.de/ce.

#### WLAN / Wi-Fi

2.4 GHz: 2.4 GHz – 2.483 GHz, max. 100 mW

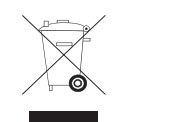

The FRITZ!Box has two USB ports to which you can connect various USB devices. All computers in the network can use the USB devices that you connect to these ports.

Die FRITZ!Box hat zwei USB-Anschlüsse. Alle Computer im Netzwerk können die USB-Geräte verwenden, die Sie an diesen Anschlüssen anschließen.

La FRITZ!Box est équipée de deux ports USB. Les périphériques USB branchés sur ces deux ports peuvent être utilisés par tous les ordinateurs connectés au sein du réseau.

### **EN** Configuring the Internet Connection

**DE** Internetzugang einrichten

### **ER** Configurer l'accès à Internet

Su FRITZ!Box tiene dos puertos de conexión USB. Los dispositivos USB que conecte a estos puertos podrán ser utilizados por todos ordenadores que se encuentren en su red.

Il FRITZ!Box è dotato di due porte USB. Tutti i computer della rete possono usare i dispositivi USB collegati a queste porte.

More information is available on our website: en.avm.de/service

Rechtliche Hinweise und geltende Lizenzbestimmungen finden Sie in der Benutzeroberfläche unter "? / Rechtliches / Rechtliche Hinweise".

Weitere Information finden Sie auf unserer Internetseite: avm.de/service

Pour consulter les mentions légales et les dispositions de licence en vigueur, accédez à l'interface utilisateur et cliquez en haut à droite sur « ? / Volet juridique / Mentions légales ».

Pour plus d'informations, rendez-vous sur notre site Internet: ch.avm.de/fr/service

Mayor información encontrará en nuestra página web: es.avm.de/servicio

Altre informazioni si trovano sul nostro sito web: it.avm.de/assistenza

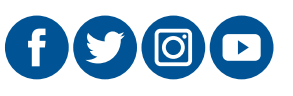

# $C \in$

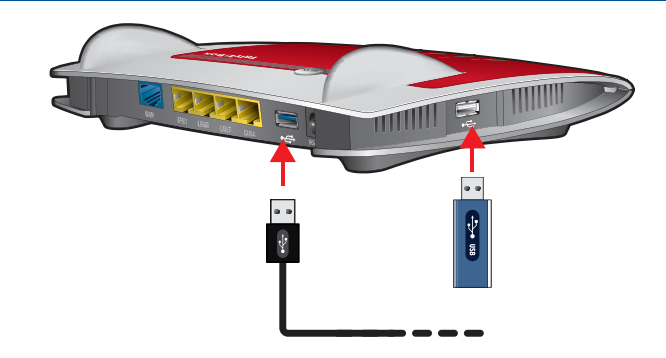

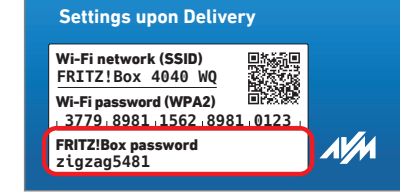

### **EN** Diagnostic

**Collegamento alla rete elettrica**

### *<b>Package Contents*

**Lieferumfang**

**Contenu du pack**

### **Contenido del paquete**

**Contenuto**

- **Connecting to a Modem**
- **An ein Modem anschließen**
- **Connexion à un modem**
- **Conectar a un módem**
- **Collegamento ad un modem**

### **Consignes de sécurité**

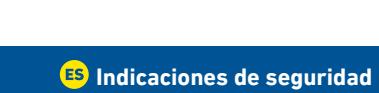

### **Conectar a la red eléctrica**

- **OB** Servicekarte FRITZ! Notes
- **Fiche d'information « FRITZ! Notes »**

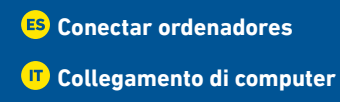

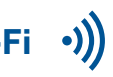

## **• LAN**

## **• Wi-Fi**

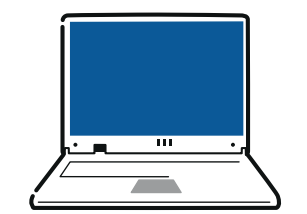

### **FRITZ! Notes Service Card**

### **Tarjeta de servicio FRITZ! Notes**

### **Scheda di servizio FRITZ! Notes**

- N'installez pas votre FRITZ!Box pendant un orage.
- En cas d'orage, débranchez votre FRITZ!Box de la prise électrique et du boitier fi bre optique.
- Veillez à ce que les grilles d'aération de votre FRITZ!Box ne soient pas obstruées.
- Ne posez pas votre FRITZ!Box sur des surfaces sensibles à la chaleur.
- Branchez la FRITZ!Box sur une prise facile d'accès.
- N'utilisez la FRITZ!Box qu'à l'intérieur d'un bâtiment.
- Tenez également compte des consignes de sécurité fournies dans le mode d'emploi de votre FRITZ!Box.
- Do not install the FRITZ!Box during an electrical storm.
- During an electrical storm, disconnect the FRITZ!Box from the power supply and from the fiber optic connection.
- The ventilation slits of the FRITZ!Box must never be obstructed.
- Do not place the FRITZ!Box on excessively heat-sensitive surfaces.
- Insert the FRITZ!Box into an outlet that is easy to reach.
- The FRITZ!Box is intended only for indoor operation.

### See the security instructions in the FRITZ!Box manual.

- **Indicazioni di sicurezza**
- 
- 
- 
- 
- No coloque su FRITZ!Box sobre una superficie que no resista el calor, ya que el router
- Conecte su FRITZ!Box a una toma eléctrica de fácil acceso.
- 

- Installieren Sie die FRITZ!Box nicht bei Gewitter.
- Trennen Sie die FRITZ!Box bei Gewitter vom Strom und vom Fiber-Anschluss.
- Die Lüftungsschlitze der FRITZ!Box müssen immer frei sein.
- Stellen Sie die FRITZ!Box nicht auf wärmeempfindliche Flächen.
- Schließen Sie die FRITZ!Box an eine leicht erreichbare Steckdose an.
- Die FRITZ!Box darf nur innerhalb von Gebäuden verwendet werden.

#### Beachten Sie die Sicherheitshinweise im FRITZ!Box-Handbuch.

- <sup>2</sup> sur la configuration par défaut.
- <sup>3</sup> l'interface utilisateur en bref et
- 4 sur vos propres réglages.
- No instale su FRITZ!Box durante una tormenta eléctrica.
- Desconecte su FRITZ!Box durante una tormenta eléctrica tanto de la corriente, como de la conexión Fiber.
- No se debe bloquear la rejilla de ventilación de su FRITZ!Box.
- se calienta durante el uso normal.
- 
- Su FRITZ!Box sólo debe ser utilizado en interiores.

#### **i**Tenga en cuenta las recomendaciones de seguridad que se encuentran en el manual de FRITZ!Box!

- **O** LED e tasti,
- <sup>2</sup> sulle impostazioni di fabbrica,
- 3 una breve panoramica dell'interfaccia utente e
- 4 sulle proprie impostazioni.

Schließen Sie das weiße Netzwerkkabel an die Buchse "WAN" der FRITZ!Box und an eine LAN-Buchse eines Kabel- oder eines DSL-Modems oder eines Routers mit eingebautem DSL-Modem an.

- Non installate il FRITZ!Box durante un temporale.
- Durante i temporali scollegate il FRITZ!Box dall'alimentazione elettrica e dalla connessione in fibra ottica.
- Le fessure di ventilazione del router devono restare sempre libere.
- Non collocate il FRITZ!Box su superfici sensibili al calore.
- Collegate il FRITZ!Box ad una presa di corrente facilmente accessibile.
- Il FRITZ!Box va utilizzato esclusivamente all'interno degli edifici.
- Osservate le indicazioni di sicurezza riportate nel manuale del FRITZ!Box.
- **EN** Connecting to Electrical Power
- **Am Strom anschließen**
- **Branchement sur une prise électrique**

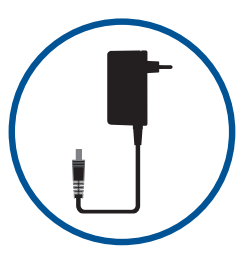

Connect the FRITZ!Box to electrical power. The "Power" LED begins flashing quickly.

Schließen Sie die FRITZ!Box an den Strom an. Die LED "Power" beginnt zu blinken.

Raccordez votre FRITZ!Box au réseau électrique. Le voyant « Power » se met à clignoter.

Conecte su FRITZ!Box a la alimentación eléctrica. El led "Power" comenzará a parpadear.

Collegate il FRITZ!Box alla rete elettrica. Il LED "Power" inizia a lampeggiare.

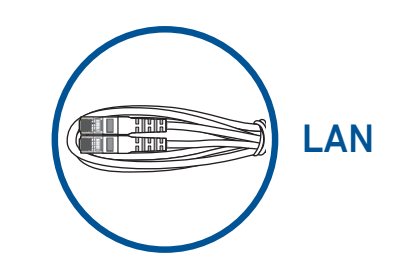

FRITZ! Notes is the short overview of your FRITZ!Box. Keep the FRITZ! Notes on hand after connecting and installing the device to remind you of functionality and settings. FRITZ! Notes inform you about:

- **1** the LEDs and buttons
- <sup>2</sup> the factory settings,
- <sup>3</sup> a brief overview of the user interface and
- <sup>4</sup> the settings you configured.

**WLAN** • Flashes when the internet connection shes hes hts imp g ortant hts network distance<br>abbes up and the unit red connection is active<br>more up when improved connection<br>when internet connection is actives<br>actives connection absolute the second connection<br>a network nter<br>ptes up when FRSTZ!Box<br>6 electrical power<br>ante<br>sites when the internet<br>interrupted

> FRITZ! Notes ist die Kurzübersicht Ihrer FRITZ!Box. Halten Sie FRITZ! Notes auch nach Anschluss und Installation als Gedankenstütze griff bereit. FRITZ! Notes informiert Sie über:

- $\bullet$  die LEDs und Tasten,
- 2 die Werkseinstellungen der FRITZ!Box,
- $\bullet$  die Benutzeroberfläche im Kurzüberblick und

4 Ihre angepassten, eigenen Einstellungen.

La « FRITZ! Notes » est l'aide-mémoire de votre FRITZ!Box. Même après avoir installé et connecté votre FRITZ!Box, gardez la « FRITZ! Notes » à portée de main pour pouvoir la consulter en cas de besoin. Vous y trouverez des informations sur

**O** les voyants et les boutons de la FRITZ!Box,

En FRITZ! Notes encontrará una breve descripción de su FRITZ!Box. Mantenga al alcance su FRITZ! Notes, también después de la conexión y la instalación, le ayudará en caso de que olvide estos datos. En FRITZ! Notes encontrará información sobre:

- **O** los indicadores y botones,
- <sup>2</sup> la configuración de fábrica.
- 3 una vista general de la interfaz de usuario y
- <sup>4</sup> los ajustes personales que haya realizado en su configuración.

FRITZ! Notes rappresenta una breve panoramica del FRITZ!Box. Mantenete la FRITZ! Notes anche dopo la connessione e l'installazione come supporto. La FRITZ! Notes vi informa sui

Connect the white network cable to the "WAN" port on the FRITZ!Box and to a LAN port on a router with an integrated DSL modem, to a cable modem or to a DSL modem.

Branchez le câble réseau de couleur blanche sur le port « WAN » de la FRITZ!Box, puis sur le port LAN d'un routeur avec modem DSL intégré, d'un modem câble ou d'un modem DSL.

Conecte el cable de red blanco al puerto de conexión "WAN" de su FRITZ!Box y a un puerto de red del router con el módem integrado (ADSL o cable).

Collegate il cavo di rete bianco alla porta "WAN" del FRITZ!Box e ad una porta LAN di un router con un modem DSL integrato, di un modem via cavo o di un modem DSL.

**Connecting Computers** 

**Computer anschließen** 

**Connecter vos ordinateurs** 

- 1. En la barra de tareas haga clic sobre el símbolo de la red Wi-Fi. Una lista de redes inalámbricas aparece en la pantalla.
- 2. Seleccione la red inalámbrica de su FRITZ!Box 4040.
- 3. Introduzca la clave de la red Wi-Fi y haga clic en "Conectar".
- 1. Nella barra delle applicazioni cliccate sull'icona della rete wireless. Sullo schermo compare una lista delle reti wireless.
- 2. Selezionate la rete wireless del FRITZ!Box 4040.
- 3. Inserite la chiave di rete wireless e cliccare su "Connetti".

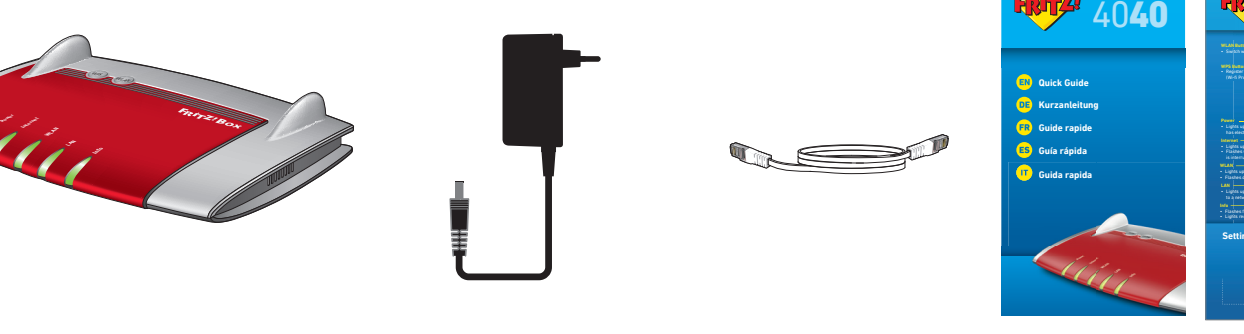

### **EN** Safety Instructions

**OF** Sicherheitshinweise

**Settings upon Delivery**

Notes

- 
- 

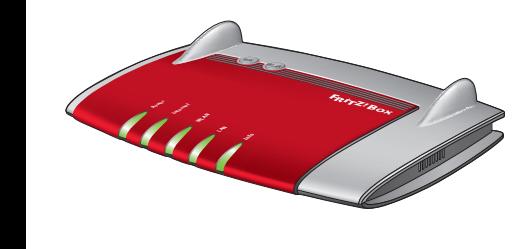

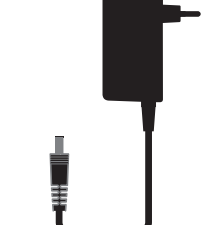

- **Wi-Fi**
- 1. Click the wireless network icon in the task bar. A list appears on the screen showing all Wi-Fi networks.
- 2. Select the wireless network of your FRITZ!Box 4040.
- 3. Enter the Wi-Fi network key and click "Connect".
- 1. Klicken Sie in der Taskleiste auf das WLAN-Symbol. Auf dem Bildschirm erscheint eine Liste mit Drahtlosnetzwerken.
- 2. Wählen Sie das Drahlosnetzwerk Ihrer FRITZ!Box 4040 aus.
- Geben Sie den WLAN-Netzwerkschlüssel ein und klicken Sie auf "Verbinden".
- 1. Dans la barre des tâches, cliquez sur l'icône Wi-Fi. Une liste de réseaux Wi-Fi s'affiche sur votre écran.
- 2. Sélectionnez le réseau Wi-Fi de votre FRITZ!Box 4040.
- 3. Saisissez la clé de sécurité Wi-Fi de votre FRITZ!Box puis cliquez sur « Connecter ».

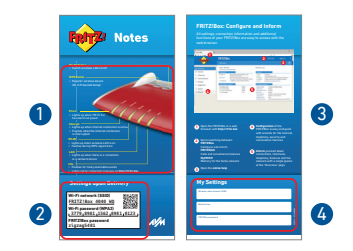

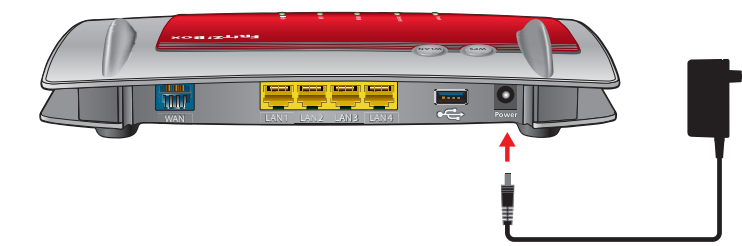

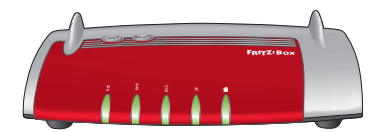

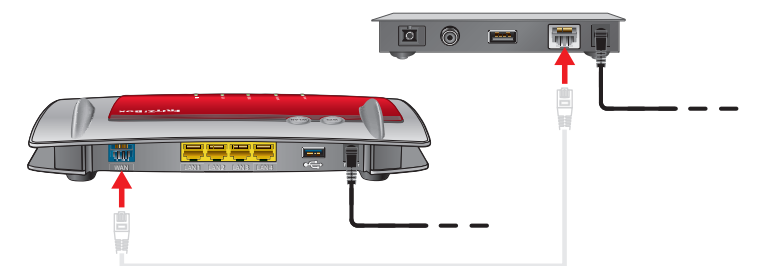

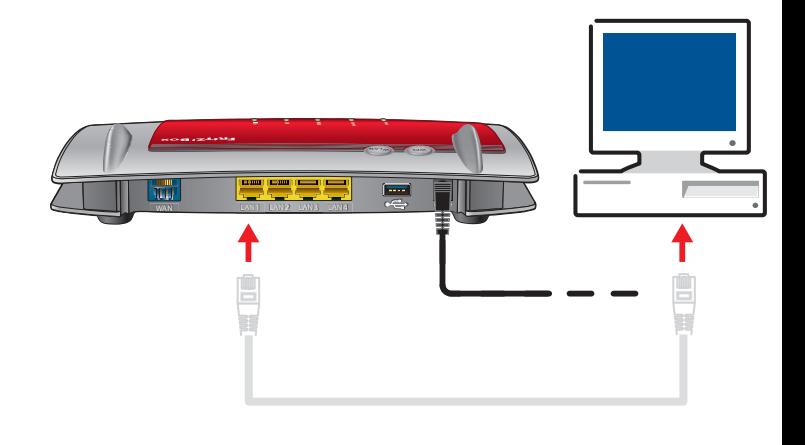